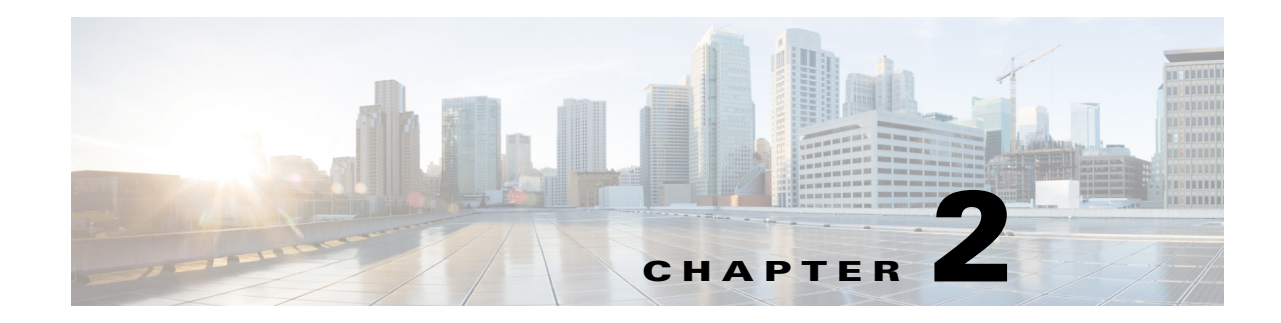

## **Objects, Properties, and Data**

The Explore and Analytics components enable you to navigate to and report on information about objects and their properties. You can also navigate to some of these details from the Map page. This information is stored in a time-series optimized datastore that obtains data through the plan files.

 $\mathbf I$ 

**Note** Available objects and properties depend on the licenses purchased and how WAE Collector is configured. This guide references all possible shipped objects and properties.

- **• Objects**—Network elements discovered and whose information is displayed in WAE Live. Objects include interfaces, interface queues, nodes, LSPs, and demands. When reporting, these objects can be grouped so that you can aggregate their properties.
- **• Properties**—Object attributes that are tracked in and retrieved from the datastore. These properties appear as column headings on the Explore page.

If you have an administrator role, you can configure new objects properties. For information, see the *WAE Live Administration Guide*.

If you are in an Explore or Analytics page and do not see an expected user-defined property, refresh the browser.

ן

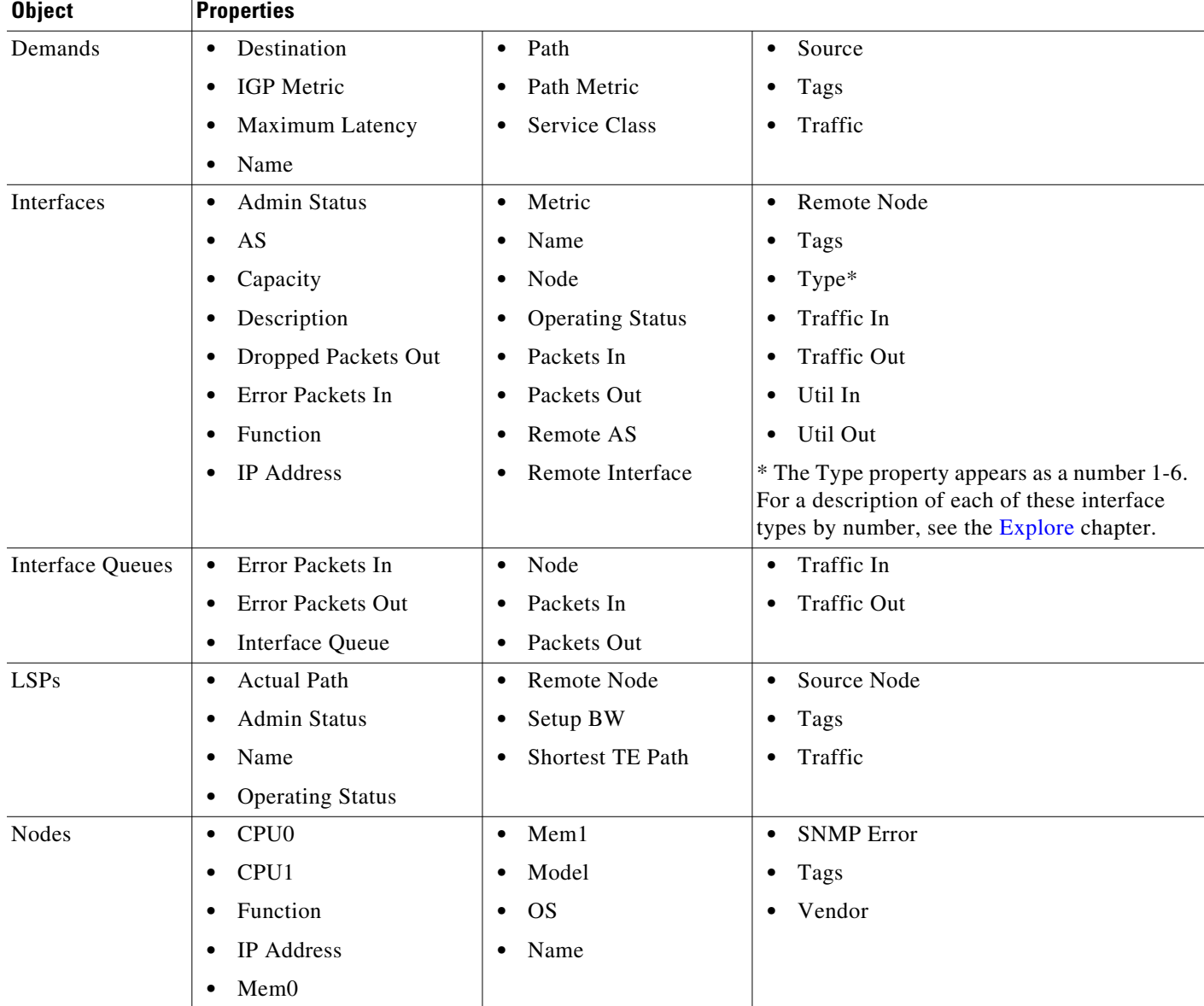

## *Table 2-1 WAE Live Objects and Properties*

## **Raw Data**

The basis of property values is called *raw data*. Property values within a plan file are stored (in the *datastore*) as raw data points in WAE Live. When a property value changes, a new raw data point is stored.

For instance, if a plan file is generated once a day with updated traffic, each week would comprise 7 raw data points. However, if one plan file is generated per hour for updated traffic, each week would comprise 168 raw data points (24 hours \* 7 days).

This raw data appears in graphs, showing data over time. The raw data also appears in Explore tables, where each column represents the most recent property value.

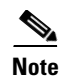

**Note** All traffic is displayed in Mbps.

## **Related Topics**

 $\mathbf{I}$ 

- **•** Graphs chapter
- **•** Tables and Filters chapter
- **•** Explore chapter
- **•** Configuring Reports chapter
- **•** Map chapter

H

 $\mathsf I$ 

П